# Windows Server 2008

# - DNS -

Copyright @ 2013 Good Internet

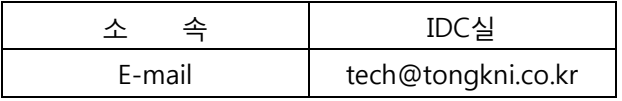

# **INDEX**

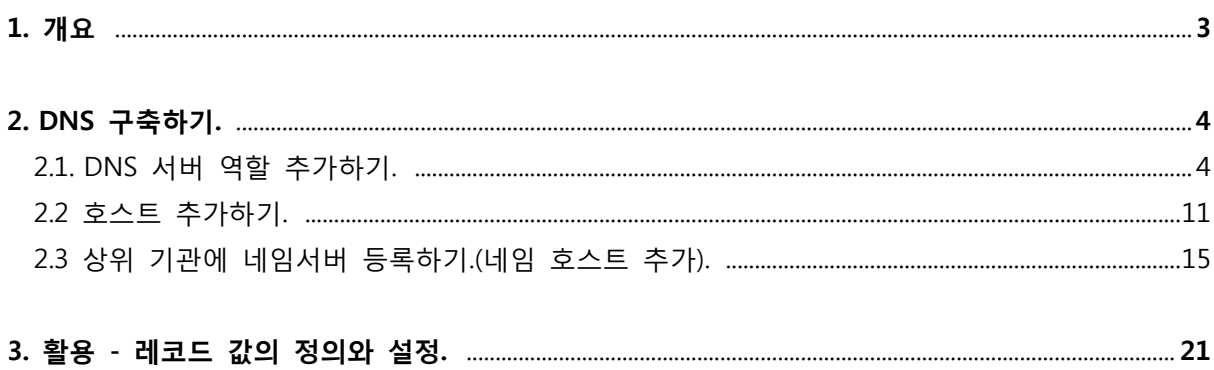

### 1. 개요.

- DNS(Domain Name System)는 원하는 서버에 접근하기 위해 입력한 알기쉬운 문자로 된 도 메인 주소를 컴퓨터가 처리할 수 있는 IP주소로 변홖시켜주는 서비스입니다. 이러한 서비스를 제공해주는 서버를 네임서버라고 합니다.
- 네임서버에서 설정에는 크게 두 가지가 있습니다. ① 정방향 조회 : 도메인 주소로 IP 주소를 찾는 조회. ② 역방향 조회 : IP주소로 도메인 주소를 찾는 조회.
- 본인 소유의 서버를 네임서버로 이용하려면 현재 소유하고 있는 도메인이 있어야 합니다. 도메인을 등록한 업체를 통하여 네임서버 호스트 등록을 하면 도메인 등록 업체에서는 이에 대한 정보를 업데이트하여 최상위 기관에서도 조회할 수 있도록 조치하며, 이러한 절차를 거치고 나면 비로소 네임서버로 사용할 수 있습니다.
- 따라서 네임서버를 구축하는 절차는 아래와 같습니다.
	- ① DNS 서버 역할 추가하기.
	- ② 호스트 추가하기.
	- ③ 상위 기관에 네임서버 등록하기.(네임 호스트 추가).
- 본 매뉴얼은 DNS 서비스를 하기 위한 DNS 설치 및 구축 방법에 대해 작성되었습니다.

# 2. DNS 구축하기.

# 2.1 DNS 서버 역할 추가하기.

① DNS 역할을 추가하기 위해 시작 -> 프로그램 -> 관리도구 -> 서버 관리자를 클릭합니 다.

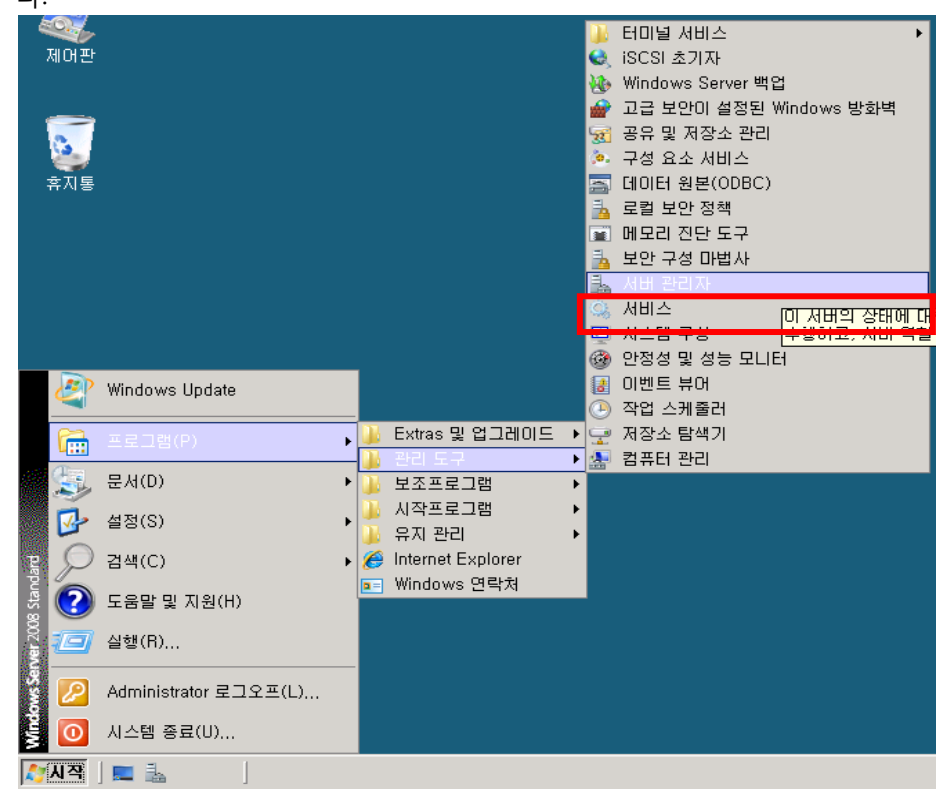

② "역할 메뉴의 역할 추가"를 선택합니다.

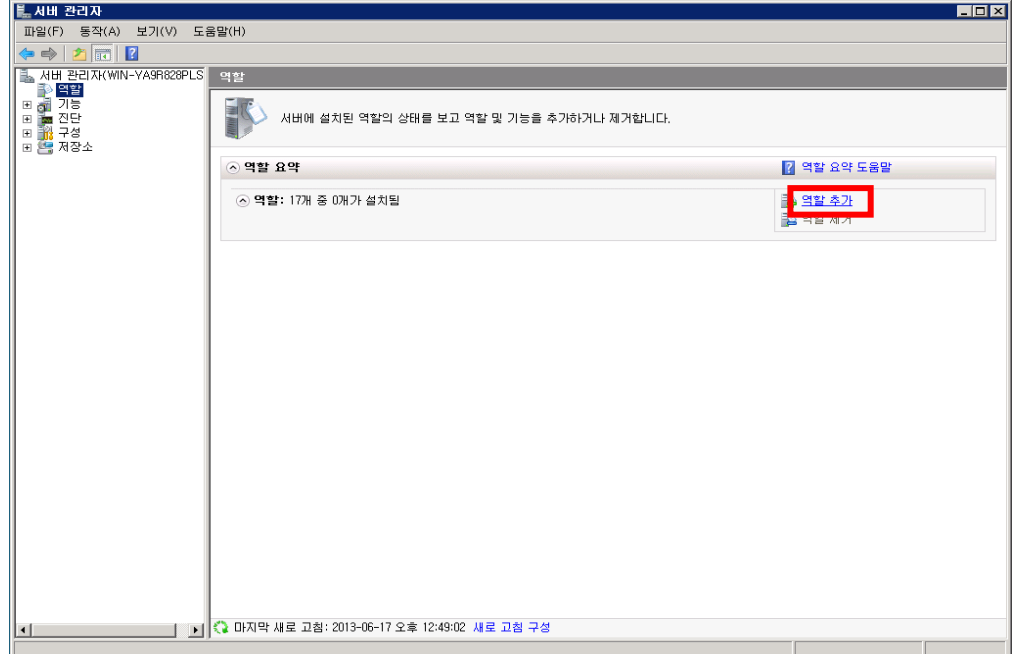

마법사 창이 뜨면 "다음"을 클릭 후 아래 창에서 DNS 서버를 선택하고 "다음"으로 넘어

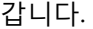

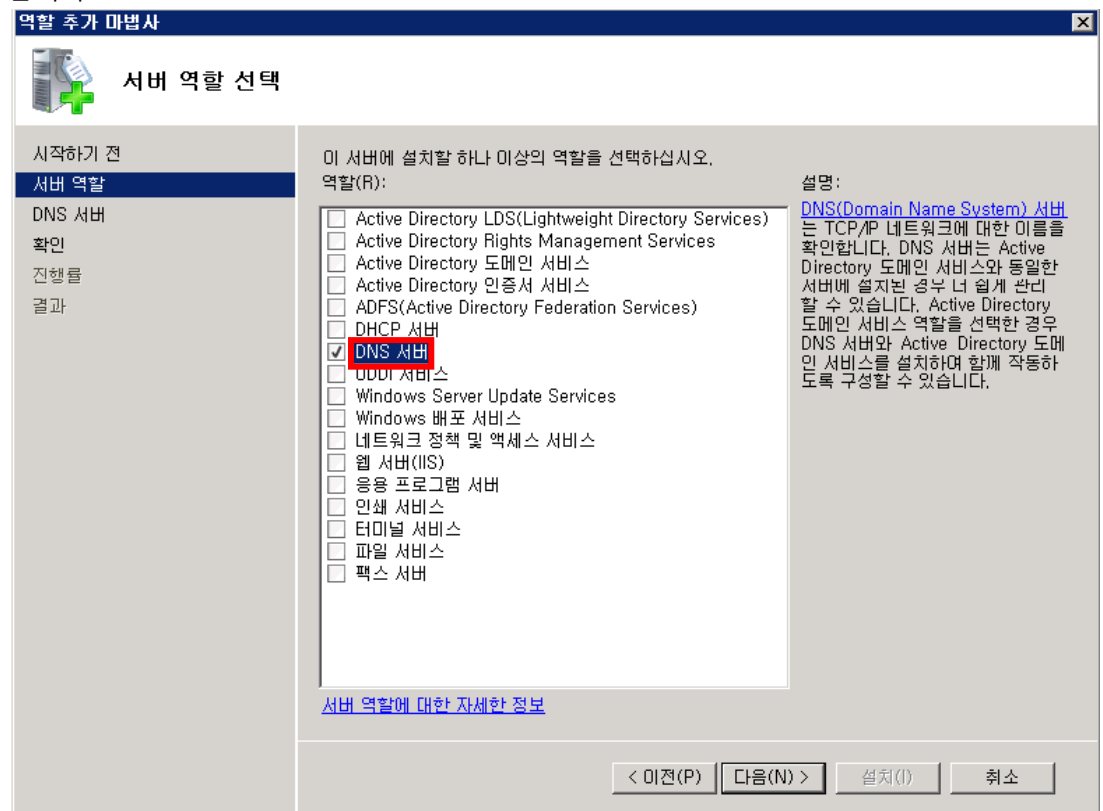

## DNS서버 소개를 다음으로 넘어가서 설치를 클릭하여 설치를 진행합니다.

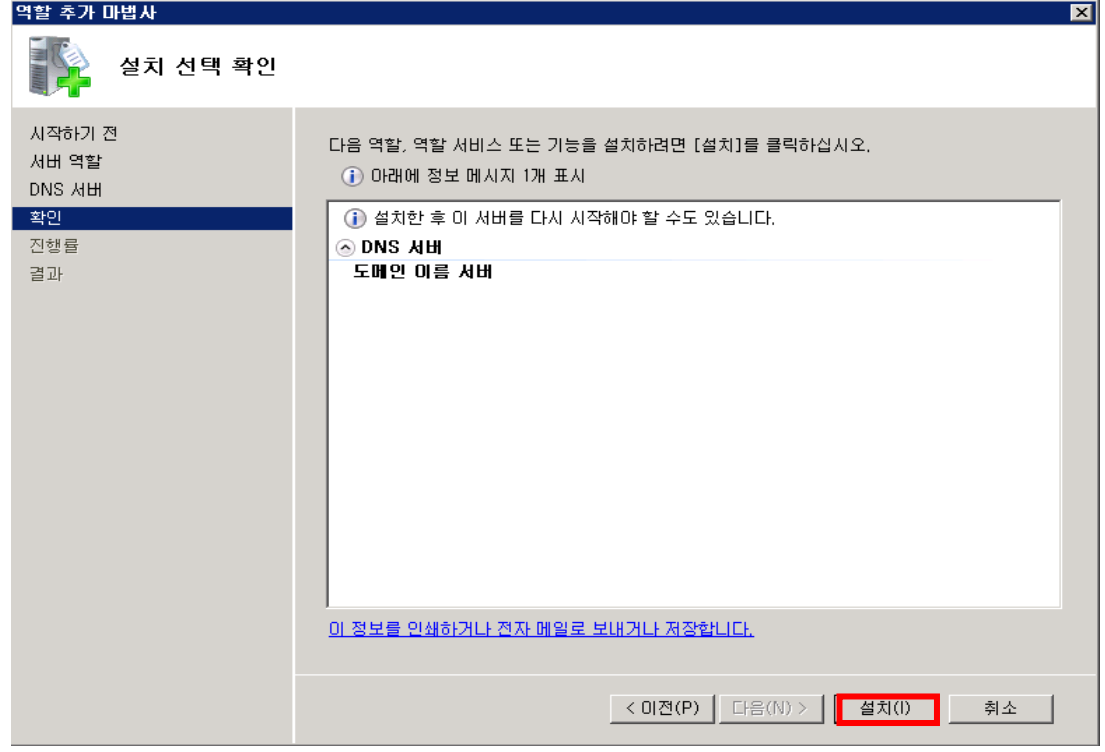

설치가 완료되면 정상적으로 설치된 것을 확인하고 닫기를 누릅니다

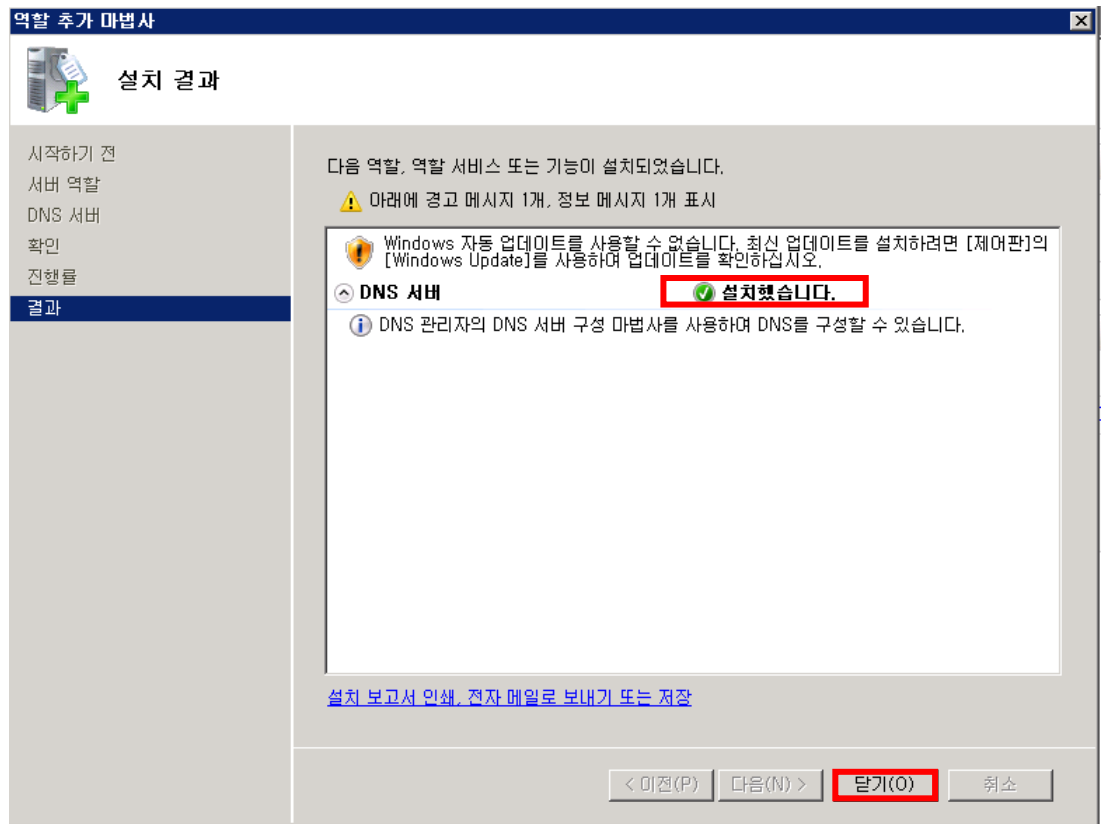

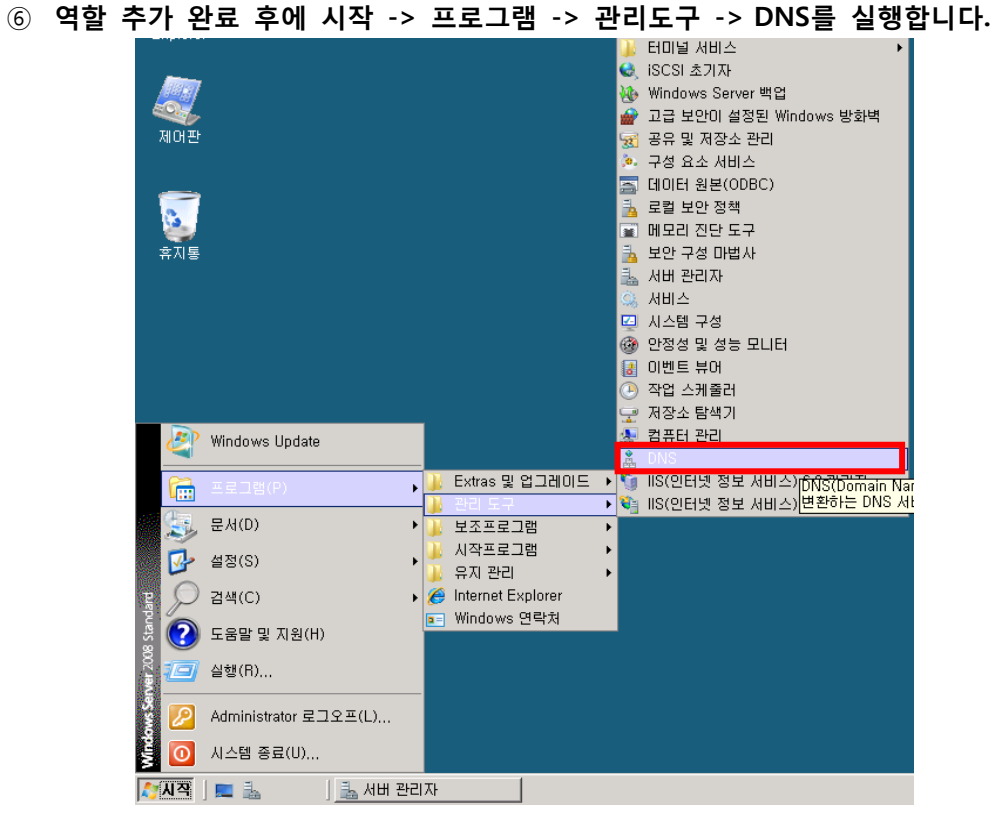

DNS를 실행하여 새 DNS 영역을 추가하려면 정방향 조회 영역에서 우클릭하여 새영역

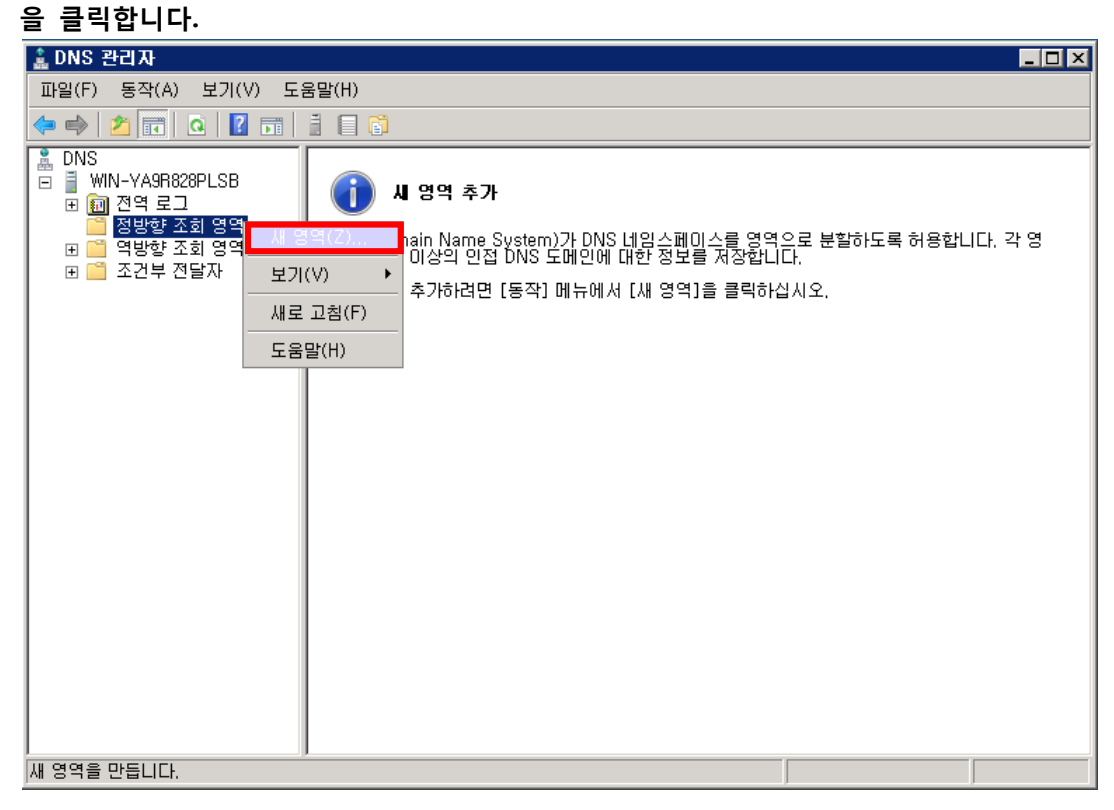

"다음"을 눌러 구성을 시작합니다.

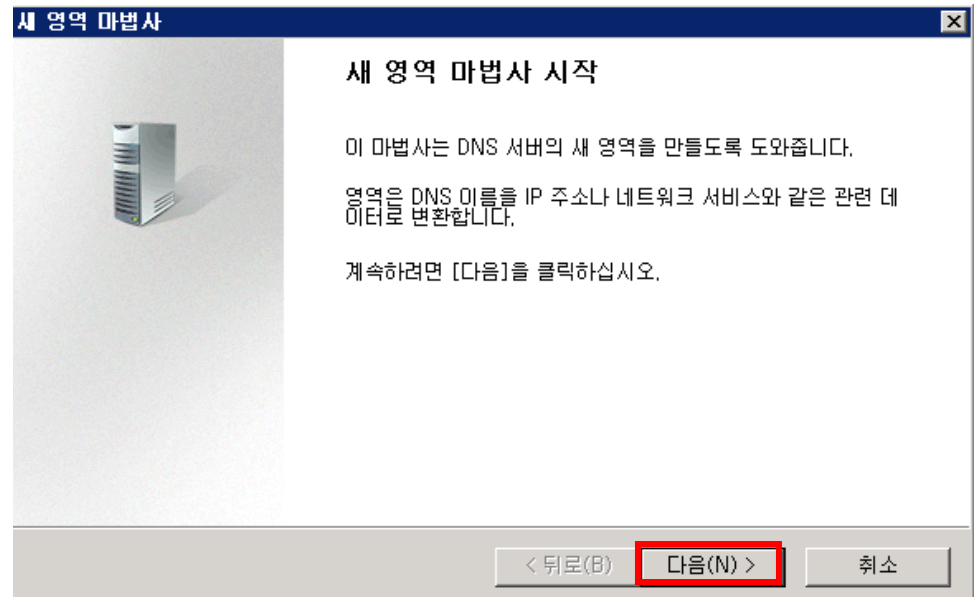

"주 영역"을 선택하고 "다음"을 진행합니다..

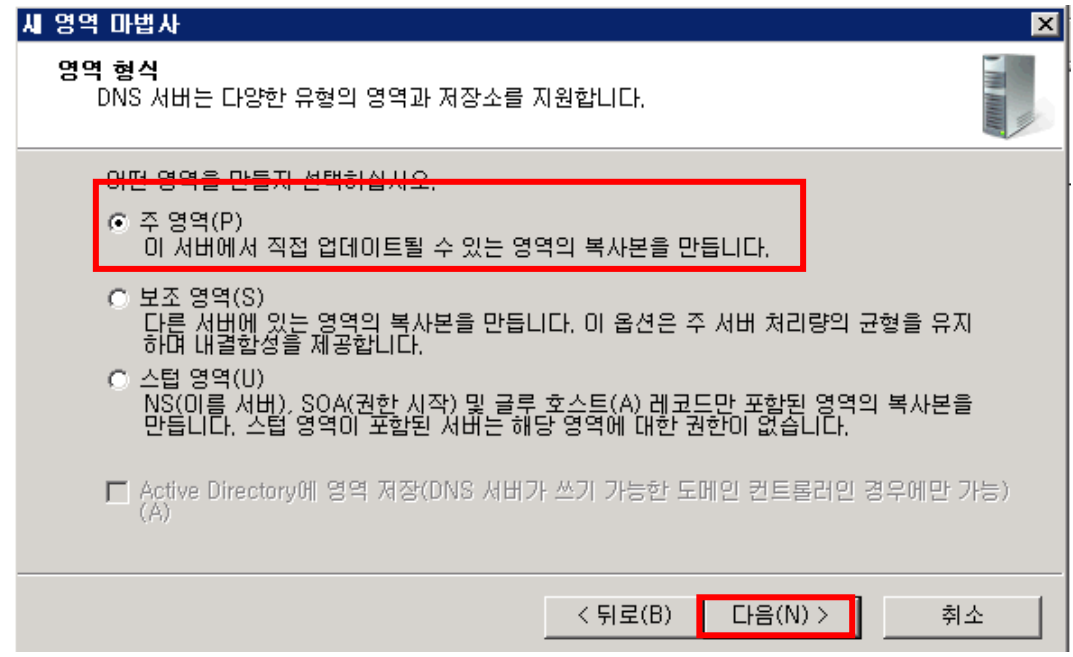

## 새 영역에 지정할 이름을 입력합니다.

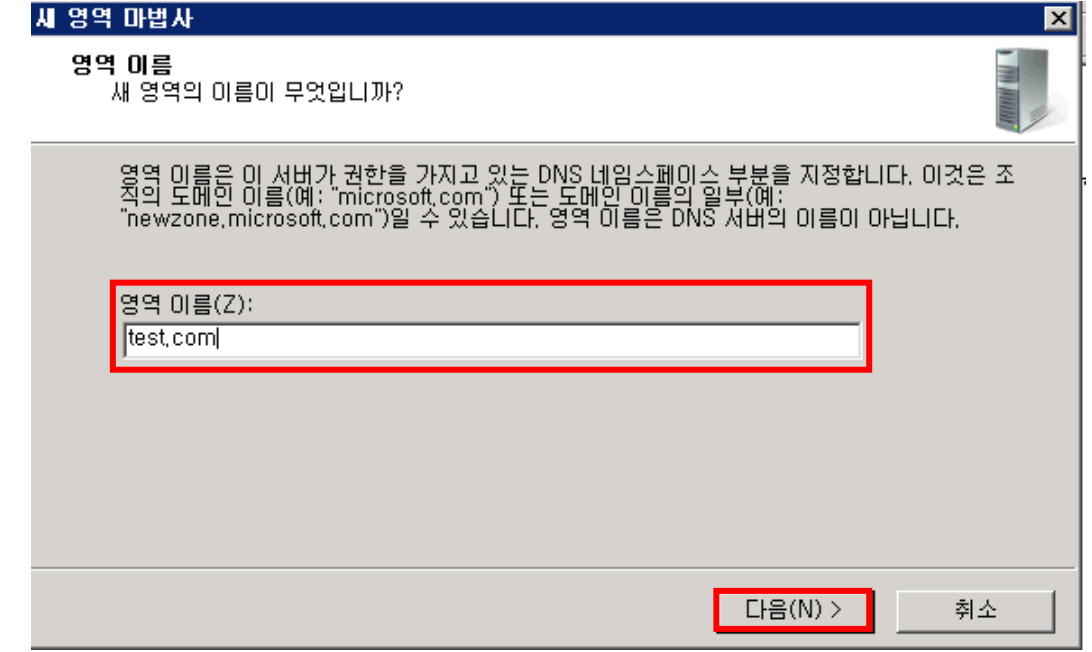

 $(D)$  새 영역 파일 파일을 만듭니다.

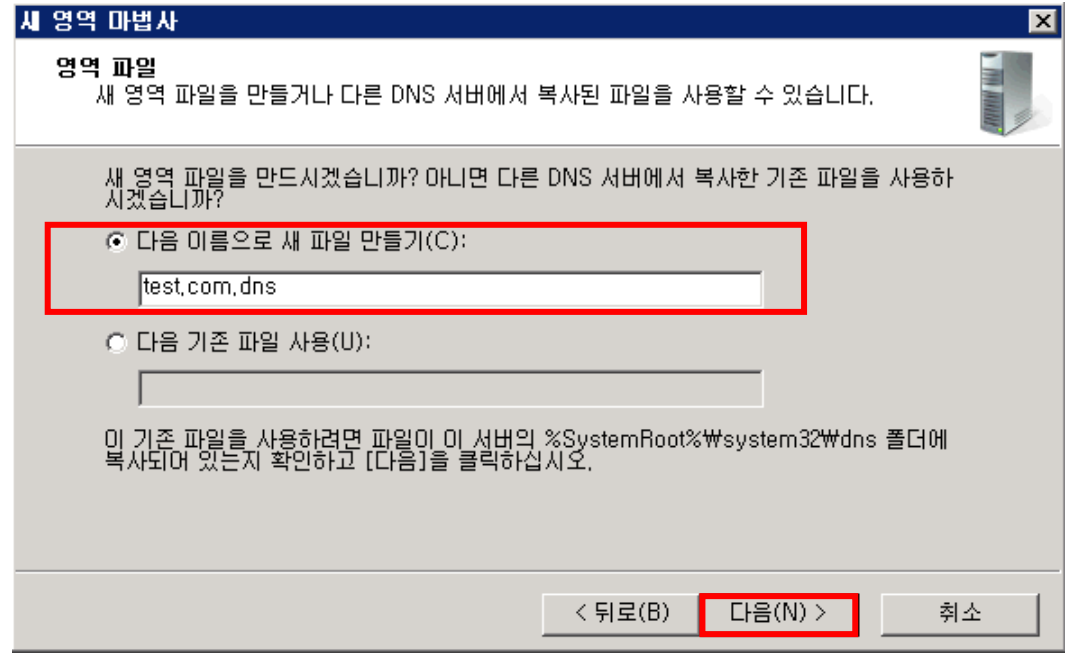

#### ⑫ 동적업데이트 항목에서 동적 업데이트 허용 여부를 선택하여 "다음"을 눌러 진행합니다.. 세 영역 마법사  $\overline{\mathbf{x}}$

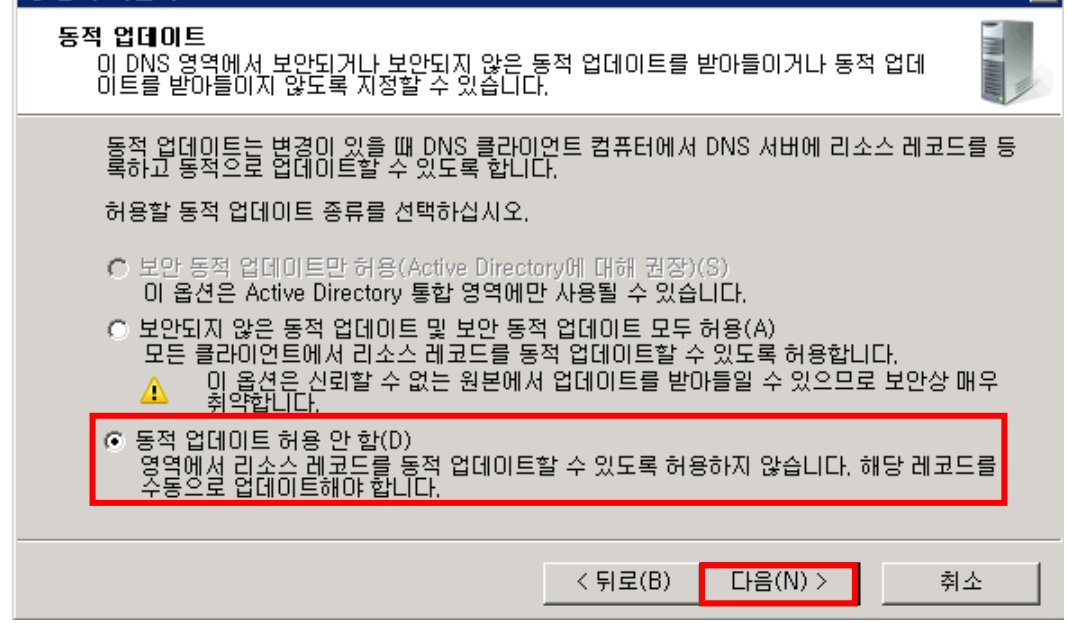

동적업데이트 허용 : 관리자가 아니더라도 아무나 DNS서버의 데이터 베이스를 업데이트 할수 있도록 열어둔다는 의미로 Active Directory가 구성되어 있는 경우가 아니라면 사용 사용 않는 것을 권장합니다.

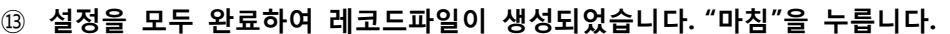

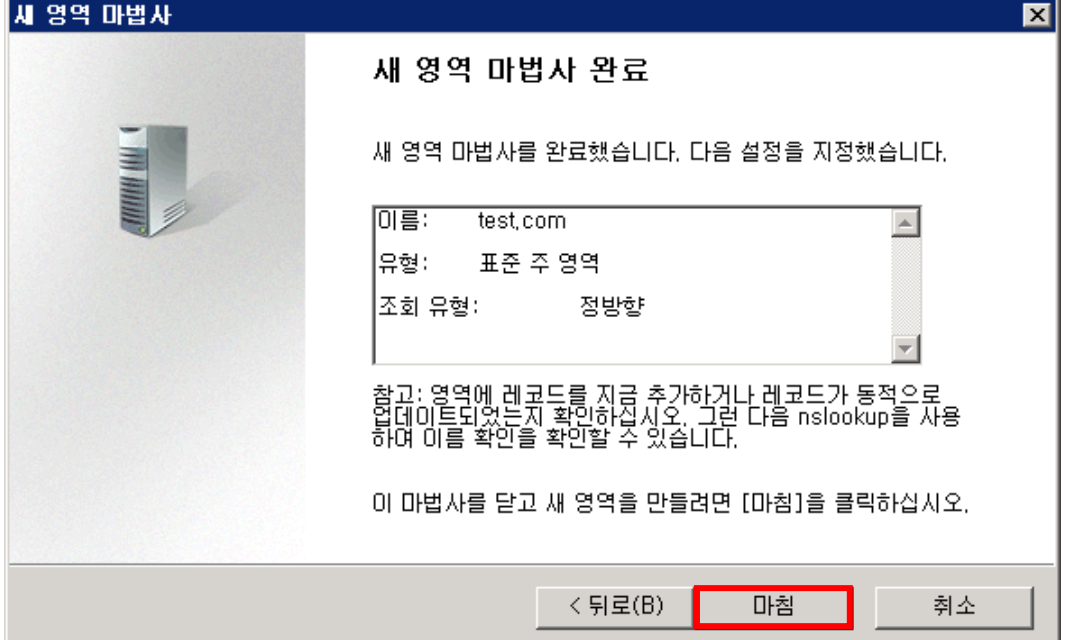

# 2.2 호스트 추가하기.

① 여기서는 갂단하게 "test.com"과 "www.test.com" 도메인을 추가하는 방법에 대해 설명 드 리겠습니다. 시작 -> 프로그램 -> 관리도구 -> DNS를 클릭합니다.

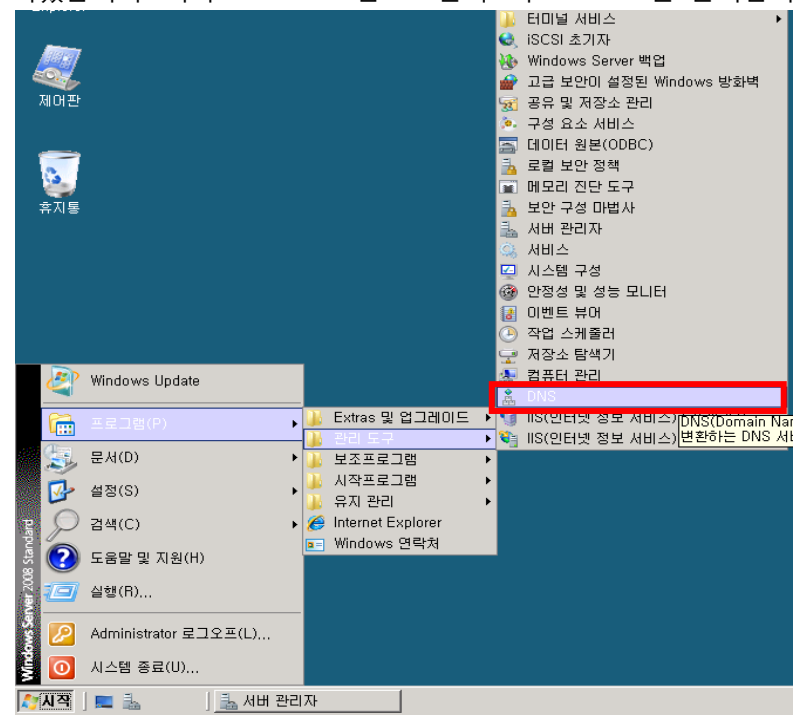

② DNS -> 로컬컴퓨터 -> 정 방향 조회 영역 -> 영역이름을 선택하면 기본적으로 SOA레코 드와 NS레코드가 설정되어 있습니다

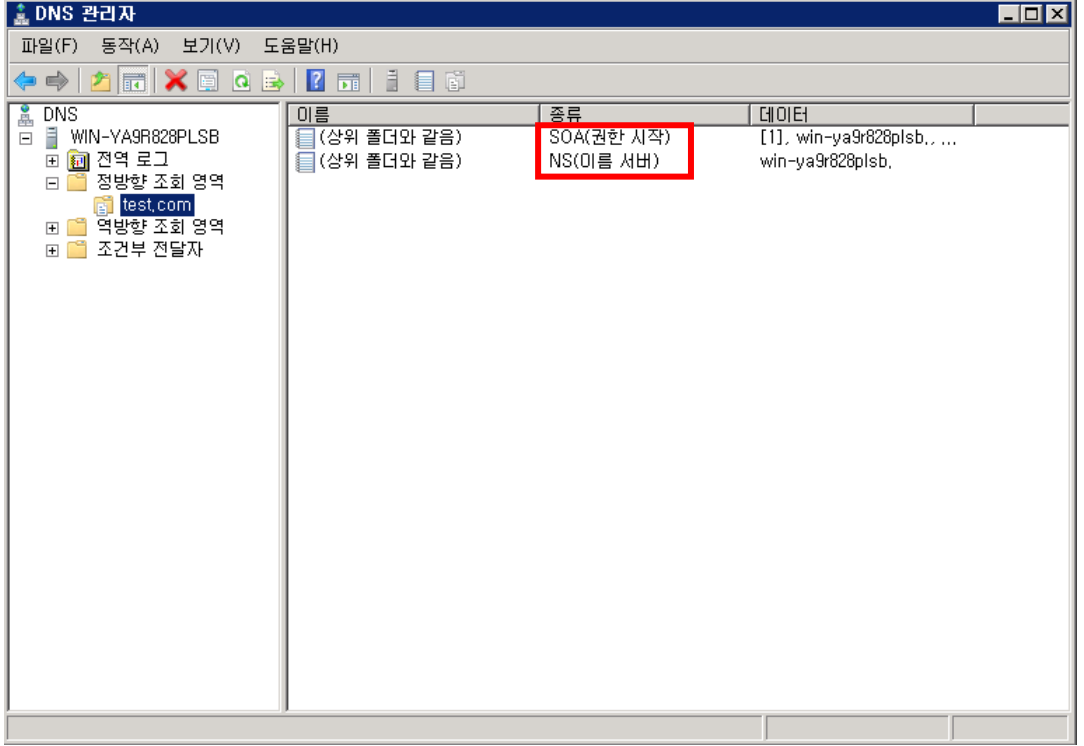

호스트를 추가할 영역을 선택 후 우클릭하여 "새 호스트"를 선택합니다.

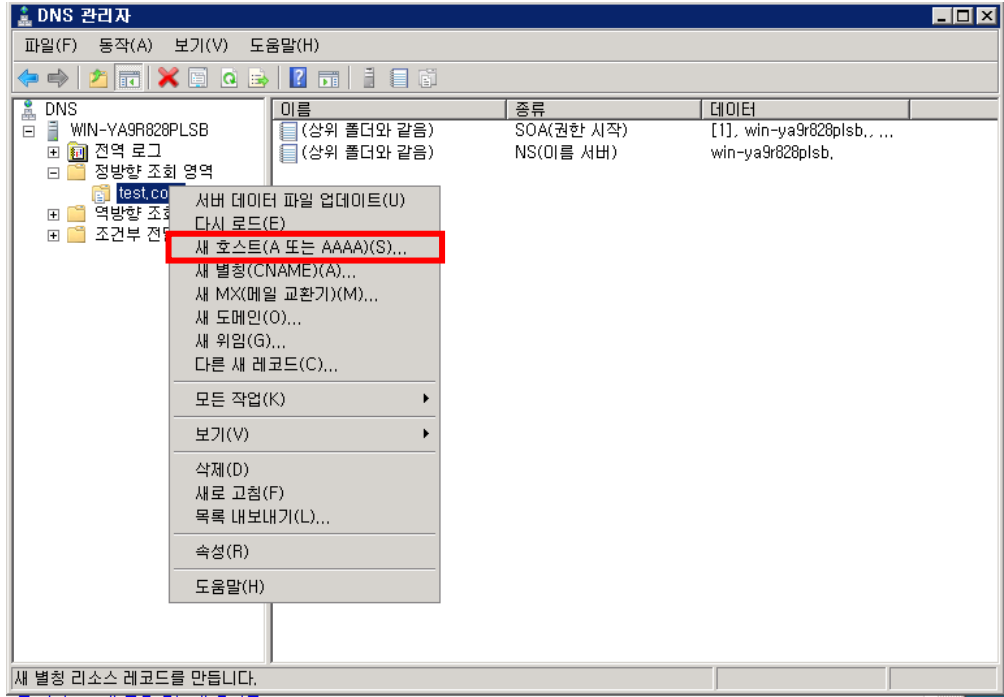

 "test.com"의 정보를 추가하기 위해 이름 란은 공백으로 두고 FQDN란의 도메인 이름을 확인한 후 해당하는 IP 주소를 입력합니다.

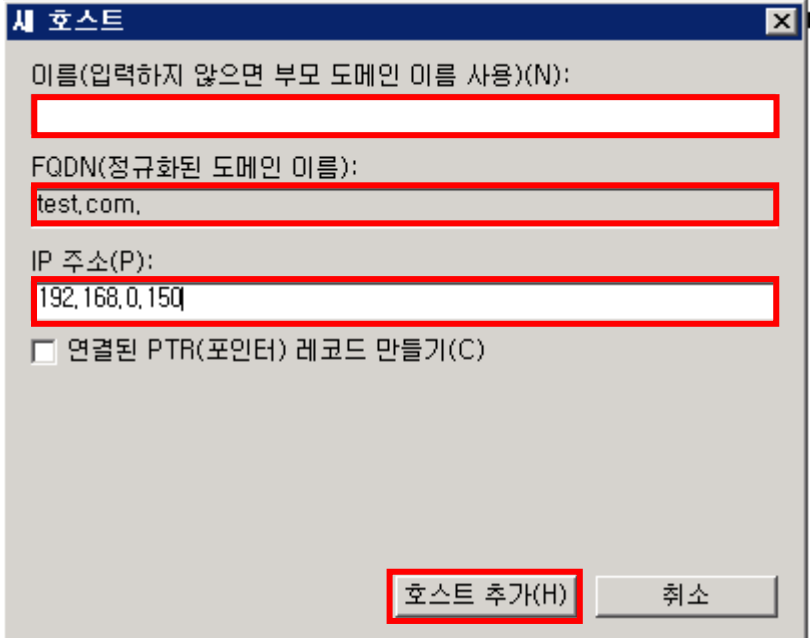

⑤ "www.test.com"의 정보를 추가하기 위해 이름 란은 www를 입력하고 FQDN란의 도메인 이름을 확인한 후 해당하는 IP 주소를 입력합니다

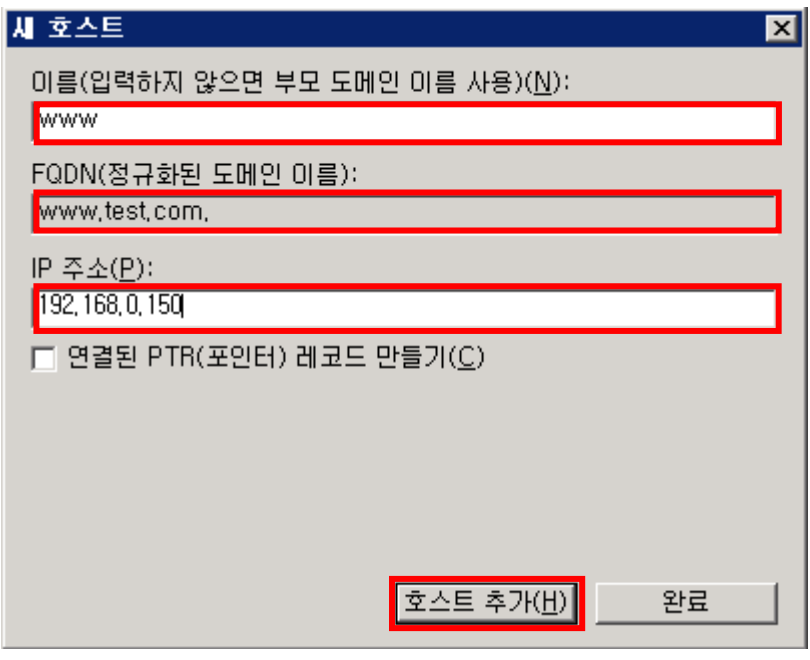

⑥ 네임서버가 제대로 구성되었는지 확인하겠습니다.

테스트를 짂행할 외부 PC에서 시작 -> 실행 -> cmd 를 입력하여 창을 띄웁니다.

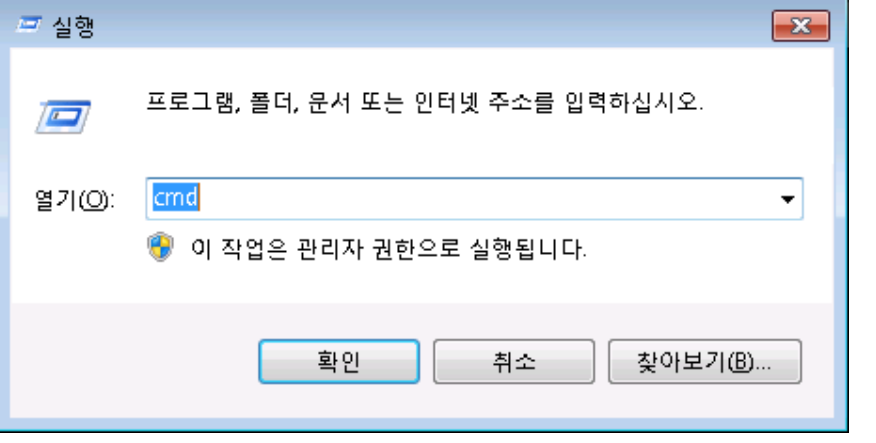

아래와 같이 "nslookup – <네임서버 주소>"를 입력합니다.

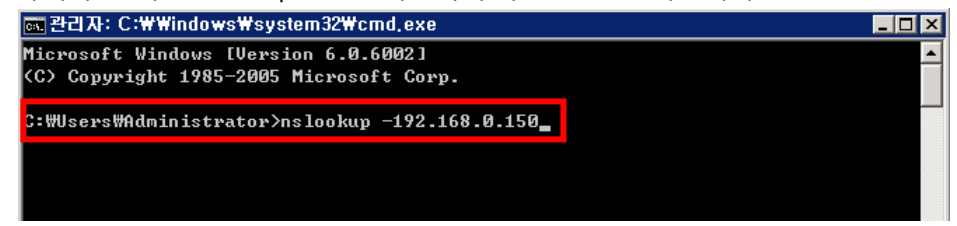

네임서버에 추가한 도메인 명을 입력하여 IP가 정상적으로 출력되는지 확인합니다.

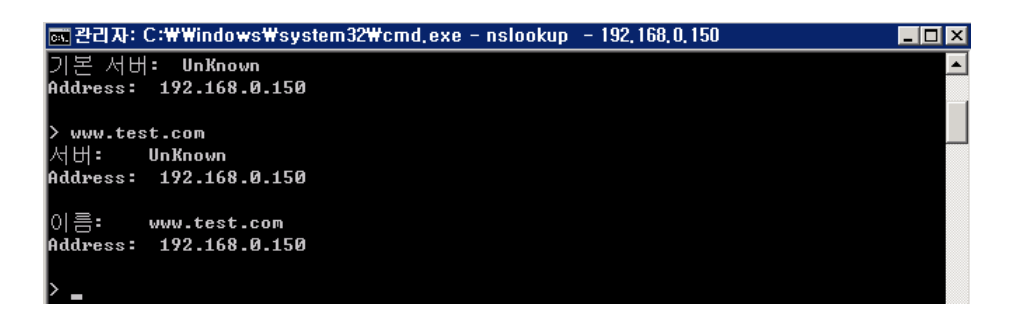

### 2.2상위 기관에 네임서버 등록하기(네임호스트 추가).

- ① 내 도메인으로 직접 네임서버를 운영하는 경우, 도메인을 등록한 업체를 통하여 네임서 버 호스트 등록을 해야 네임서버로 사용할 수 있습니다
	- ※ 네임서버가 먼저 구축이 완료된 후 진행하셔야 원활한 진행을 할 수 있습니다.

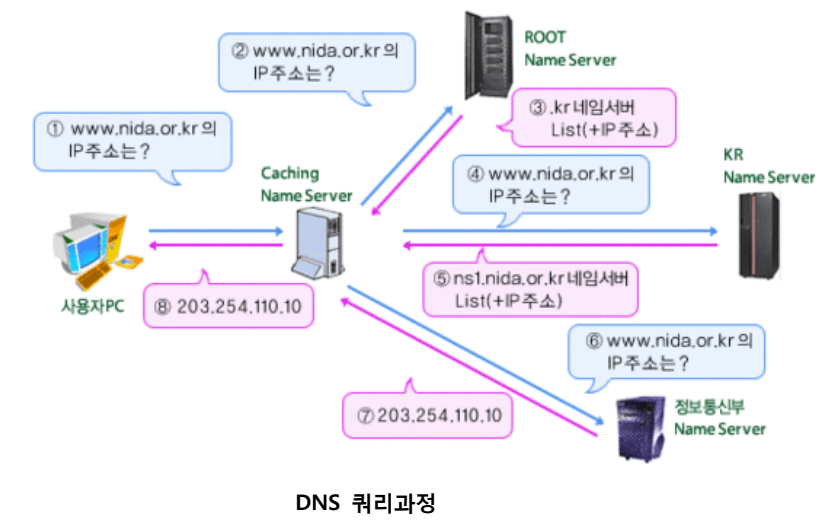

② 여기서는 tongkni.co.kr이란 도메인을 소유하고 있고 ns1.tongkni.co.kr 이라는 주소를 네 임서버를 사용하려는 경우를 예로 들어 앆내해드리겠습니다.

네임 서버에서 tongkni.co.kr의 NS 레코드 값을 ns1.tongkni.co.kr으로 등록하기 위해 DNS 관리 창 -> 이름서버(NS)로 되어있는 항목을 우 클릭 -> 속성을 선택합니다.

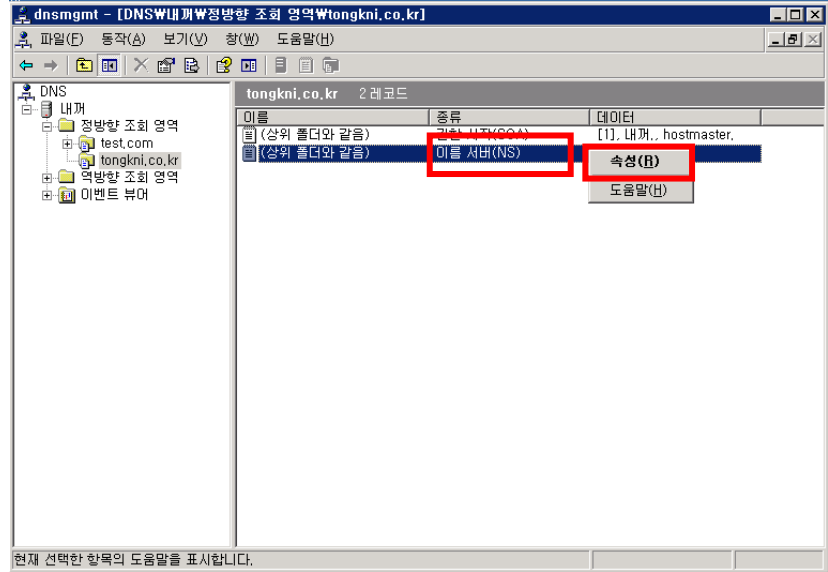

네임서버에 임의의 값이 등록되어 있습니다. 항목을 선택 후 "편집"을 클릭합니다.

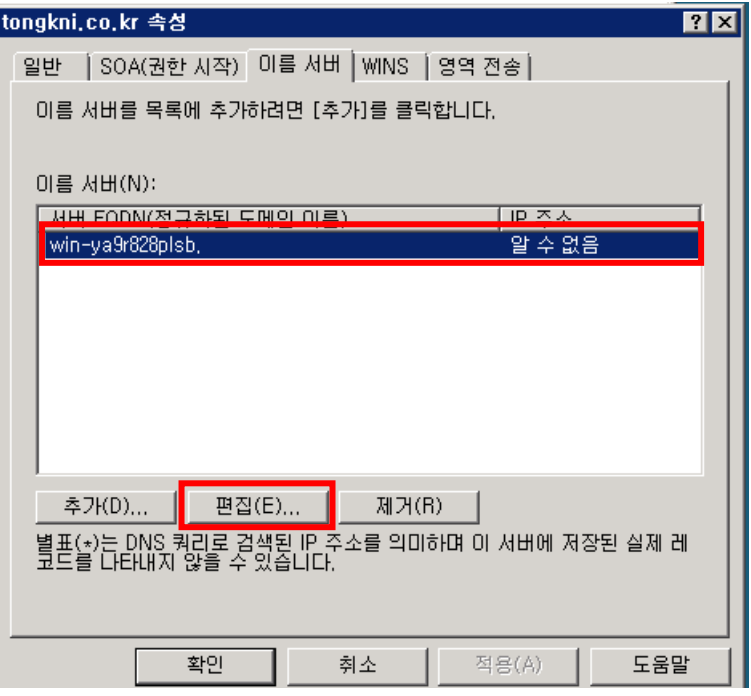

네임서버 주소 및 네임서버 IP를 입력하고 "추가" -> "확인"을 차례로 클릭합니다

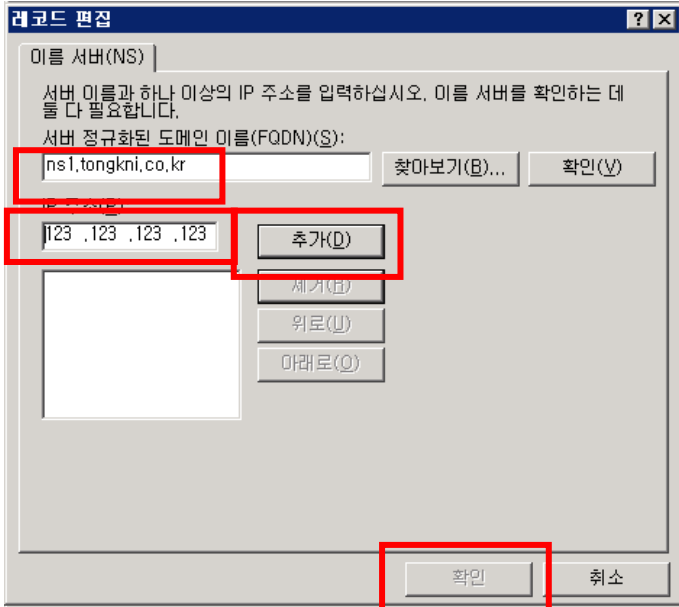

추가 된 것을 확인하고 "확인"버튼을 클릭합니다

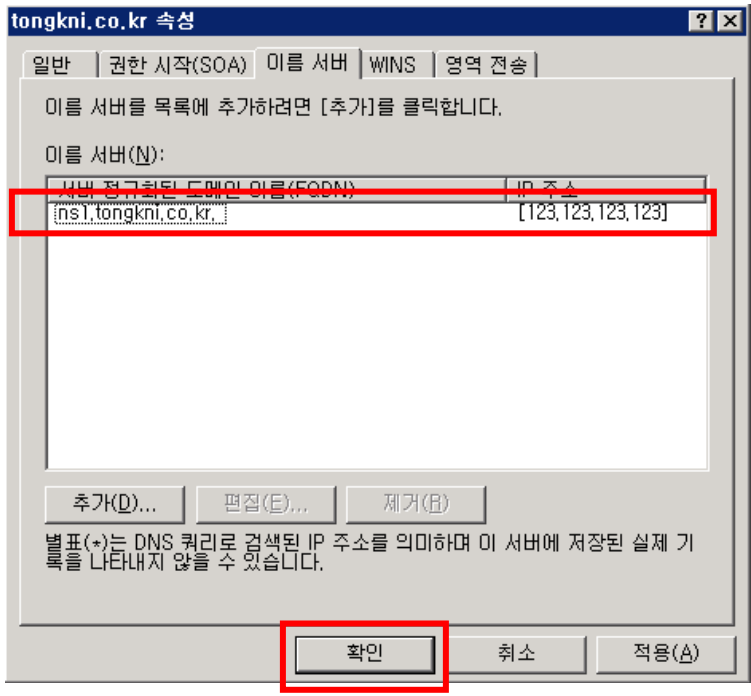

외부에서의 테스트를 위해 레코드를 하나 생성합니다.

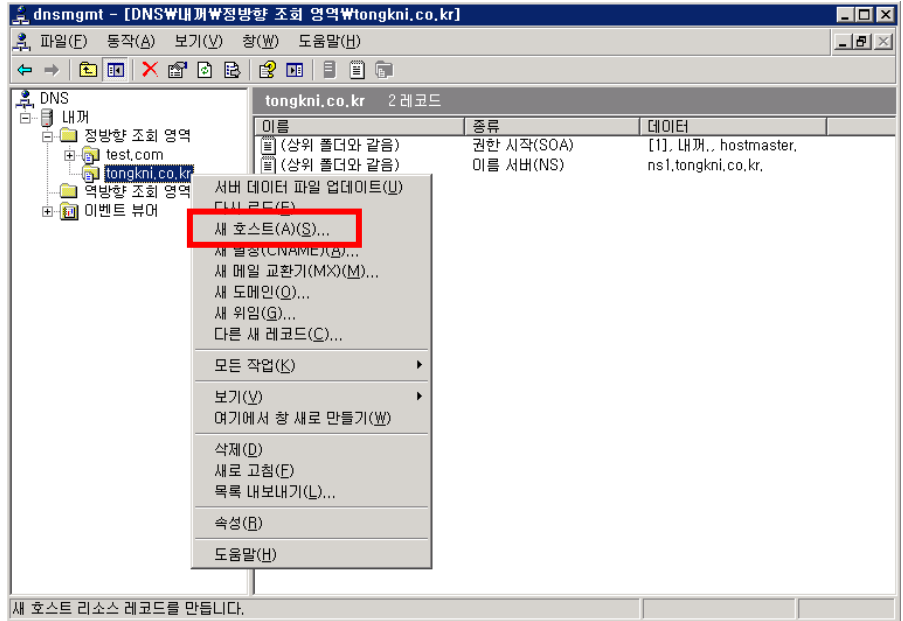

⑦ 테스트할 주소와 IP를 추가합니다.

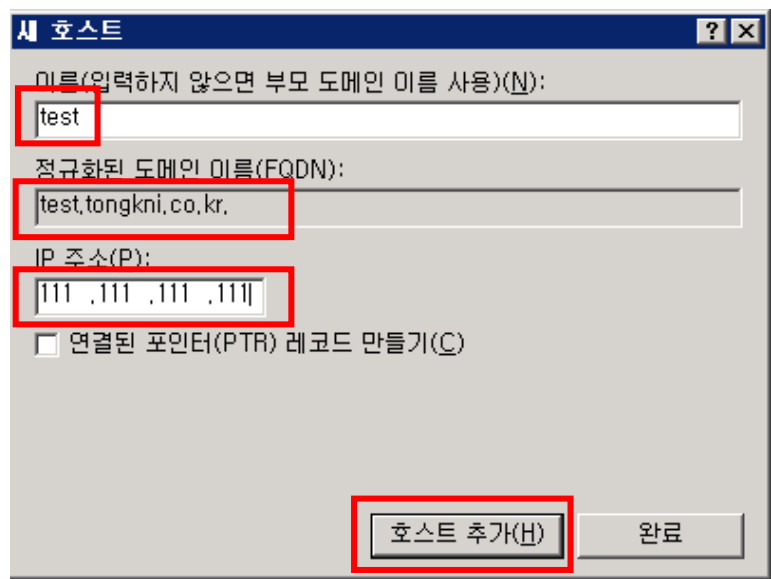

⑧ tongkni.co.kr 도메인을 등록한 업체에 ns1.tongkni.co.kr 주소를 네임서버로 사용할 수 있 도록 요청합니다. (아래 그림은 [http://www.nunauri.co.kr](http://www.nunauri.co.kr/) 에서의 네임 호스트 등록방법이 며 각 업체별로 메뉴 이름이 상이할 수 있습니다.)

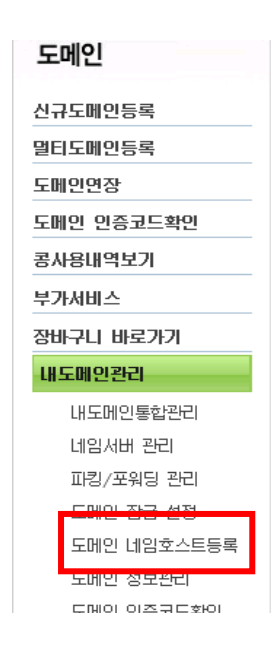

⑨ 네임서버로 사용하려는 주소(ns1.tongkni.co.kr)와 네임 서버 IP주소를 입력합니다.. ※ 적용되는데 빠르면 반 나절, 최대 1~2일의 시간이 소요될 수 있습니다.

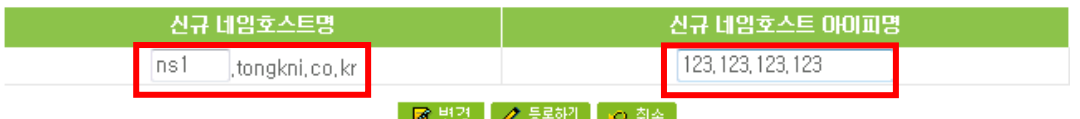

호스트IP 수정시 입력란안에 네임호스트명과 새로운 아이피를 입력하시고 변경버튼을 클릭해 주세요

네임 호스트 등록이 완료되면 이제 ns1.tongkni.co.kr 주소는 서버는 네임서버 주소로 이 용이 가능합니다.

⑩ 마지막으로 도메인 등록업체에서 네임서버를 변경하는 메뉴를 찾아, 네임서버를 이용할 도메인의 네임서버 주소를 변경해주면 완료됩니다.

※ 적용되는데 빠르면 반 나절, 최대 1~2일의 시간이 소요될 수 있습니다.

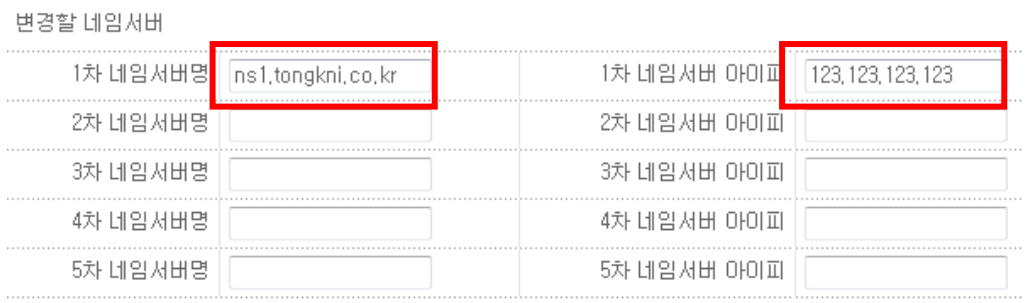

\* 주의 사항 \*

(그렇지 않은 네임서버를 입력하시면 에러가 나거나 도메인을 사용하실 수 없습니다.)

- 2, 1차 2차 네임서버 명과 아이피를 모두 입력해 주시기 바랍니다.
- 3. 네임서버 변경이 완료 된 후에 최대 2-3일의 갱신 시간이 필요합니다.

<sup>※</sup> 1대의 네임서버로 운영 중 장애가 생길 경우 큰 문제가 발생할 수 있으므로, 같은 방 식으로 네임서버를 최소 2대 이상 구성하여 안정적으로 사용하는 것을 권장합니다.

<sup>1.</sup> 사용하실 네임서버는 호스트 등록이 되어 있고 실제로 존재해야만 합니다.

네임서버가 아닌 외부 PC에서 아래와 같이 "nslookup "을 입력합니다

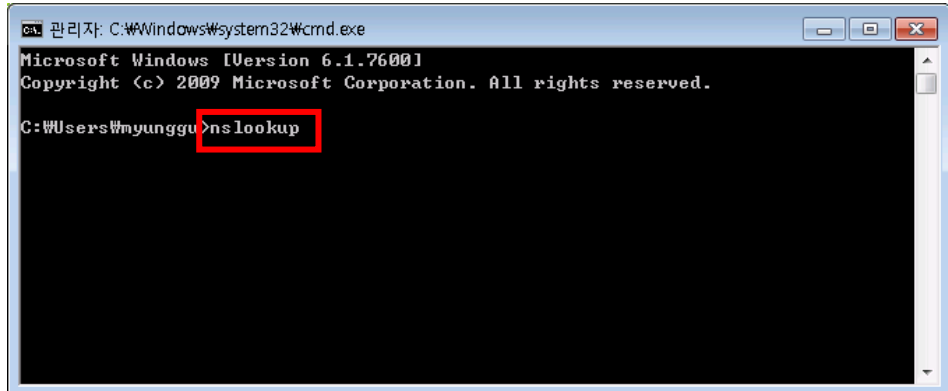

 "test.tongkni.co.kr" 혹은 자체 구축한 네임서버를 이용하는 도메인을 입력하여 원하는 IP 주소가 조회되는지 확인합니다.

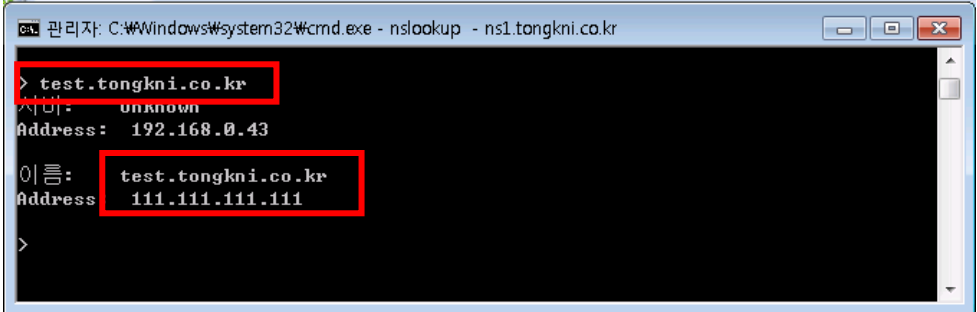

 그 외의 도메인을 추가할 경우에는, 네임호스트 등록 과정 없이 네임서버에 정보를 추가 하고 도메인의 네임서버맊 변경하면 됩니다.

# 3. 활용 - 레코드 값의 정의와 설정.

- ① SOA 레코드
	- → SOA(Start Of Authority : 권한 시작)는 영역의 시작을 알리는 첫 번째 레코드입니다. 영 역의 새로 고침 갂격, 보조 영역으로 전송하는 기갂 및 맊료기갂, 영역 내 각 리소스 레 코드의 유효기갂 등을 설정할 수 있습니다.

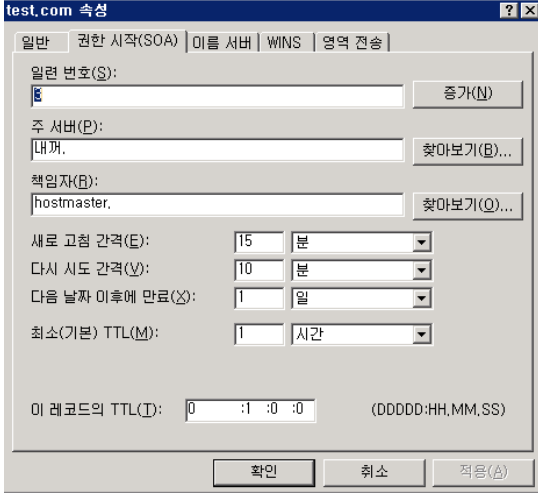

- ② NS 레코드.
	- → NS(Name Server)레코드는 현재 조회 영역이 어느 서버에 있는지 알려줍니다. 기본 값으 로 사용해도 DNS 작동에는 문제가 없습니다.
- ③ A 레코드.
- → A 레코드는 해당 주소로 조회 요청이 되었을 때 IP주소로 정보를 제공합니다.

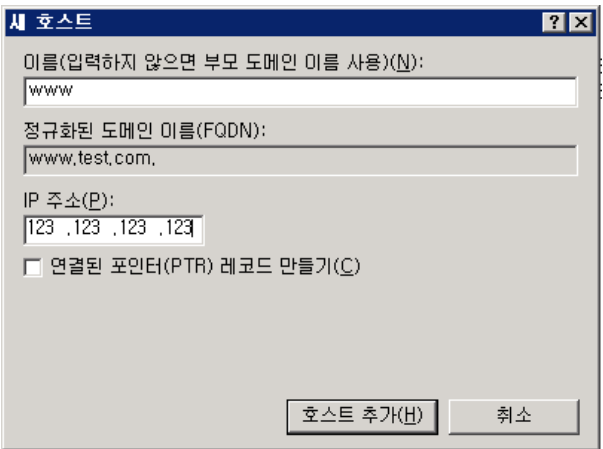

- ④ Cname 레코드.
	- → Cname(별칭) 레코드는 해당 주소로 조회 요청이 되었을 때 IP 주소가 아닌 다른 도메인 주소로 연결시켜주는 역할을 합니다. 예를 들어 아래와 같이 cname 레코드를 추가할 경 우, [www.test.com을](http://www.test.com/) 조회하면 [www.tongkni.co.kr의](http://www.tongkni.co.kr/) 주소를 반홖하며, 클라이언트에서는 다시 [www.tongkni.co.kr의](http://www.tongkni.co.kr/) IP주소를 찾기 위해 다시 DNS 질의를 시작합니다.

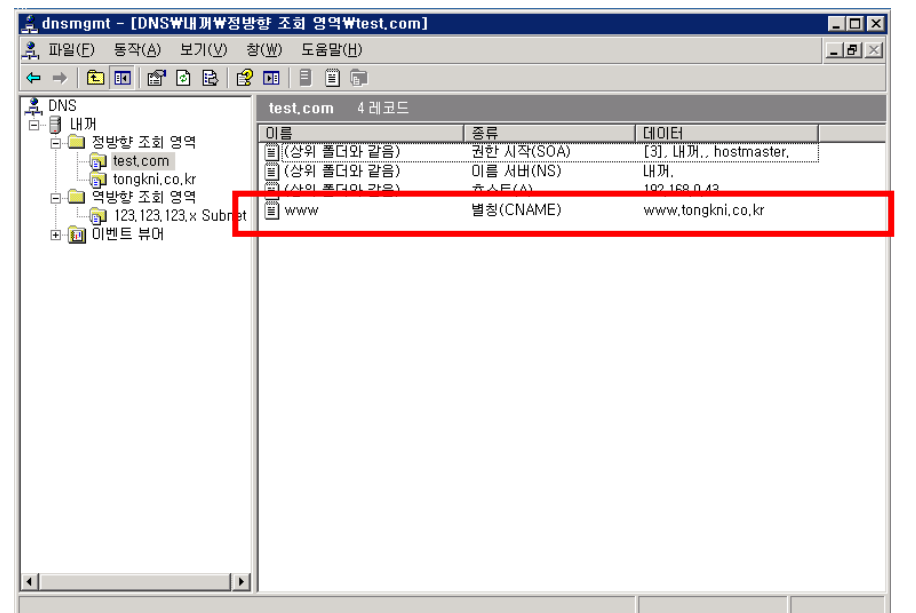

※ Cname 레코드를 잘 사용하면 서버IP가 변경되더라도 마지막으로 참조하는 A레코드 값맊 변경하면 되기 때문에 편리합니다.

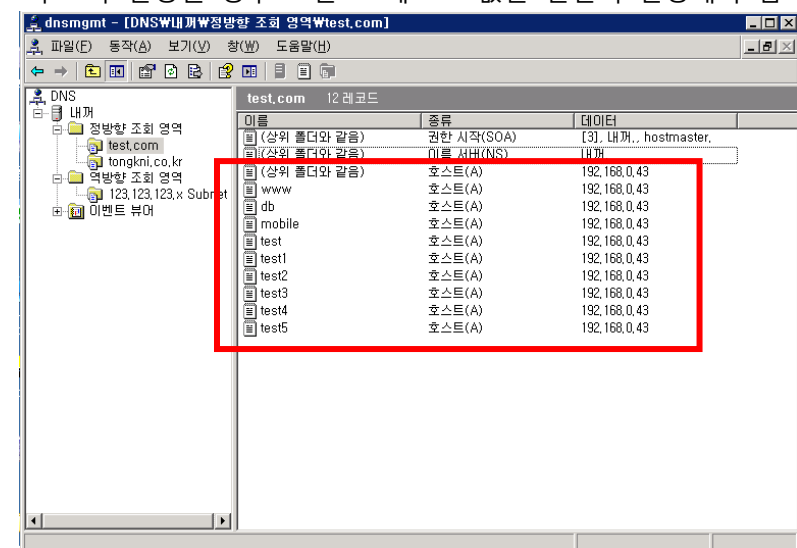

Ex1) test.com의 IP가 변경될 경우 모든 A 레코드 값을 일일이 변경해야 함

| △ dnsmgmt - [DNS₩내꺼₩정방향 조회 영역₩test.com]         |                                                                                                    |                               |                              | $\blacksquare$ $\blacksquare$ $\times$ |
|-------------------------------------------------|----------------------------------------------------------------------------------------------------|-------------------------------|------------------------------|----------------------------------------|
| <u>혹</u> 파일(E)<br>동작(A)<br>보기(V)                | 창( <u>W</u> )<br>도움말(H)                                                                                                    |                               |                              | $\blacksquare$ e $\mathbb{R}$          |
| 回目<br>ピ<br>白田崎<br>$\leftarrow$<br>$\rightarrow$ | 旧章<br>▤<br>画                                                                                                    |                               |                              |                                        |
| 20Ns                                            | 12 레코드<br>test, com                                                                                                    |                               |                              |                                        |
| ਦੇ ⊟ੁਸ਼ਮ<br>白 ■ 정방향 조회 영역                       |                                                                                                    |                               |                              |                                        |
|                                                 | 이름                                                                                                    | 종류                            | 데이터                          |                                        |
| test.com                                        | 圓(상위 폴더와 같음)<br>Ħ<br>(상위 폴더와 같음)                                                                                                    | 권한 시작(SOA)<br>이름 서버(NS)       | [3], LH巩, hostmaster,<br>대꺼. |                                        |
| tongkni, co, kr                                 |                                                                                                    | $\Sigma \triangle \equiv (A)$ | 192, 168, U, 43              |                                        |
| ■ 역방향 조회 영역<br>F                                |                                                                                                    | 별칭(CNAME)                     | test.com                     |                                        |
| <b>R</b> 123, 123, 123, x Subnet                | E DIFFERENCE SALES INTERNATIONAL SECTION AND STRIKE SECTION AND STRIKE SECTION AND STRIKE SECTION AND STRIKE S<br>DIFFERENCE SECTION SECTION AND STRIKE SECTION AND STRIKE SECTION AND STRIKE SECTION AND STRIKE SECTION AND ST | 별칭(CNAME)                     | test, com                    |                                        |
| 由- <mark>創</mark> 이벤트 뷰어                        |                                                                                                    | 별칭(CNAME)                     | test.com                     |                                        |
|                                                 |                                                                                                    | 별칭(CNAME)                     | test, com                    |                                        |
|                                                 |                                                                                                    | 별칭(CNAME)                     | test.com                     |                                        |
|                                                 |                                                                                                    | 별칭(CNAME)                     | test.com                     |                                        |
|                                                 |                                                                                                    | 별칭(CNAME)                     | test,com                     |                                        |
|                                                 |                                                                                                    | 별칭(CNAME)                     | test.com                     |                                        |
|                                                 | $\overline{2}$ test5                                                                                                    | 별칭(CNAME)                     | test, com                    |                                        |
|                                                 |                                                                                                    |                               |                              |                                        |
|                                                 |                                                                                                    |                               |                              |                                        |
|                                                 |                                                                                                    |                               |                              |                                        |
|                                                 |                                                                                                    |                               |                              |                                        |
|                                                 |                                                                                                    |                               |                              |                                        |
|                                                 |                                                                                                    |                               |                              |                                        |
|                                                 |                                                                                                    |                               |                              |                                        |
|                                                 |                                                                                                    |                               |                              |                                        |
|                                                 |                                                                                                    |                               |                              |                                        |
| $\lvert$<br>$\blacktriangleright$               |                                                                                                    |                               |                              |                                        |
|                                                 |                                                                                                    |                               |                              |                                        |

Ex2) test.com의 IP가 변경되어도 test.com의 A 레코드 값 하나맊 변경하면 됨.

⑤ MX 레코드.

 MX(Mail Exchanger) 레코드는 메일 송수신을 담당하는 메일 서버의 주소를 제공합니다. Ex) test.com 도메인을 사용하는 계정(ex : [webmaster@test.com,](mailto:webmaster@test.com) [admin@test.com\)](mailto:admin@test.com)으로 E-mail을 주고 받을 때 구글 메일서버(aspmx.l.google.com)를 통해 발송 및 수신을 하도 록 설정.

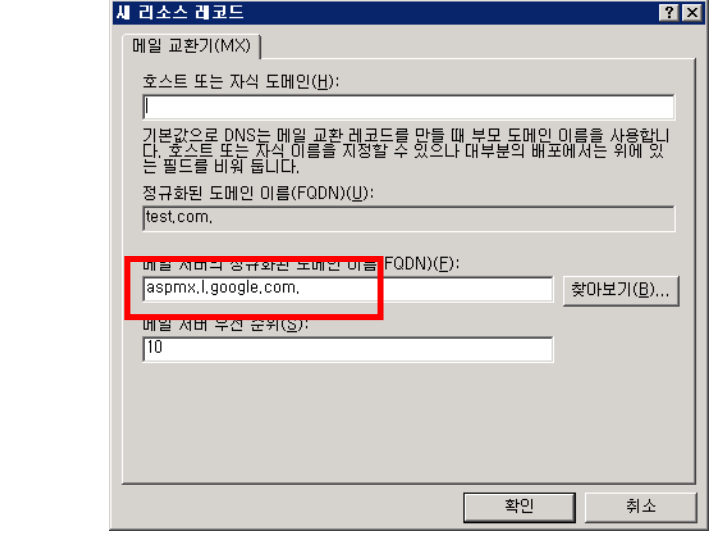

※ MX 레코드 값이 여러 개 일 경우 우선 순위가 낮은 MX 레코드 값 부터 참조합니다.

- ⑥ TXT 레코드.
	- 개인 도메인네임이나 기업 도메인네임으로 이메일을 사용할 경우, 스팸으로 악용되는 도 메인이 아님을 알리기 위해서 해당 도메인을 White Domain으로 등록을 해야 합니다. 이 때 네임서버에서 TXT 레코드를 이용한 SPF 레코드를 생성해야 합니다.

#### ● 메일서버등록제 (SPF: Sender Policy Framework)

메일서버 정보를 사전에 DNS에 공개 등록함으로써 수신자로 하여금 이메일에 표시된 발송자 정보가 실제 메일 서버의 정보와 일치하는지를 확인할 수 있도록 하는 인증기술

\* 대다수 스팸발송자가 자신의 신원을 감추기 위하여 발송자 주소나 전송경로를 허위로 표기하거나 변경하는 경 우가 많다는데 착안

#### □ SPF를 이용한 이메일 인증절차:

● 발실자 : 자실의 메일서버 정보와 정책을 나타내는 SPF 레코드를 해당 DNS에 등록

• 수신자 : 이메일 수신시 발송자의 DNS에 등록된 SPF 레코드를 확인하여 해당 이메일에 표시된 발송IP와 대조하고 그 결과값에 따라 수신여부를 결정 (메일서버나 스팸차단솔루션에 SPF 확인기능이 설치되어 있어야 함)

#### □ SPF 개발 및 도입현황:

• 1998년 Paul Vixie의 'Repudiating Mail From'에서 처음으로 아이디어가 제안된 이후 Pobox.com의 Meng Weng Wong에 의해 SPF가 개발됨

• 2004년 2월 IETF(Internet Engineering Task Force)에 공식 RFC(Request For Comments)로 제안되었으 며, 2004년 12월 SPF의 모든 기술적 내용들이 최종 완성됨

• SPF는 타 인증기술에 비해 적용이 용이하고 호환성이 좋으며 오픈소스를 기반으로 하므로 전 세계적으로 폭넓은 지지기반을 확보하고 있음

• 한국을 비롯한 미국, 캐나다, 일본 등 여러 국가들이 정부차원에서 사업자들을 대상으로 SPF 레코드 출판 및 확인기능 도입을 통한 스팸차단 활용을 적극 권고하고 있음

※ 화이트 도메인은 한국인터넷짂흥원[\(http://www.kisarbl.or.kr\)](http://www.kisarbl.or.kr/)에서 관리하고 있습니다.

※ 화이트 도메인 등록을 위한 SPF 레코드 생성 방법은 아래 URL 주소를 참고하시기 바 랍니다.

[https://www.kisarbl.or.kr/spf/spfWizard\\_step1.jsp#](https://www.kisarbl.or.kr/spf/spfWizard_step1.jsp)

# 감사합니다.